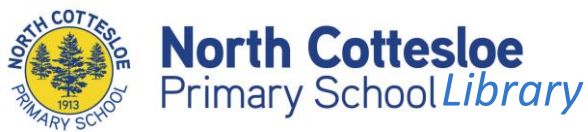

# **Discover our library collection from home**

We have a huge selection of books in our library at North Cott. Did you know you can search for and reserve items from any device with internet access?

### **How to use the system**

- Visit [http://northcott.concordinfiniti.com](http://northcott.concordinfiniti.com/)
- Username = your school username *This is the same one you use to login to any computer at school. If you don't know your login or the password, contact the school*

## **How do I search for an item?**

Simply type your keyword(s) in the blank field (1) and choose Search (2)

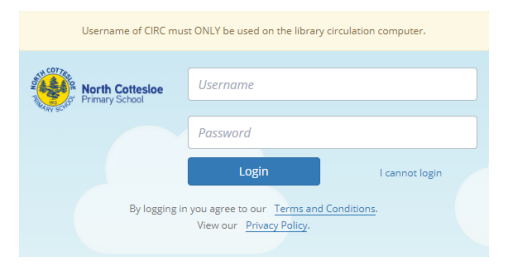

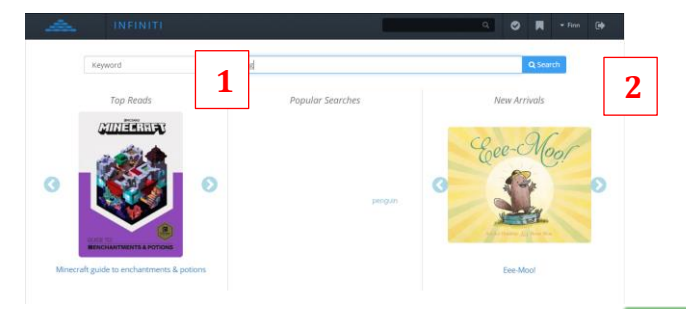

You will see a list of matching items. If the *Available* box is green (eg <sup>1 1 of 1</sup>), the book should be on the shelf. If grey, there are none currently available. If the list is long, you can narrow or **filter the results** by scrolling through the *Refine your Results* bar on the left (eg choose *Sections…Junior Fiction*) to only see picture books.

### **How do I reserve an item?**

If you want me to have your items ready for you to pick up, click on the  $\bullet$  to the right of the book title. You will need to **email me to let me know** you have reserved items as I don't automatically get notified. NB: Sometimes things go wrong and a book may appear to be available but cannot be found, so I apologise in advance if not all your reservations are available.

## **How do I submit a book review?**

Search for the book, then click on the title. Choose Library Reviews and rate & enter your review. Once approved, the star rating will appear when others search, and the review will be available when they click on the title.

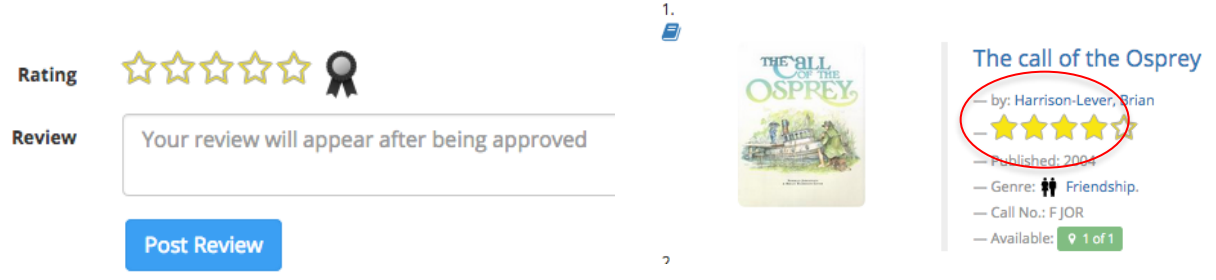

Lynne Mannolini – lynne.mannolini@education.wa.edu.au